## **Как получить домашнее задание?**

## **Для получения домашнего задания вам необходимо:**

- 1. Войти на официальный сайт школы<http://nvksosh9.ucoz.ru/>
- 2. Выбрать раздел «Дистанционное образование»

[http://nvksosh9.ucoz.ru/index/distancionnoe\\_obuchenie/0-141](http://nvksosh9.ucoz.ru/index/distancionnoe_obuchenie/0-141)

3. Найти расписание своего класса и скачать себе его.

# **Основное расписание занятий Дополнительное расписание занятий**

(для 2 и более детей в семье)

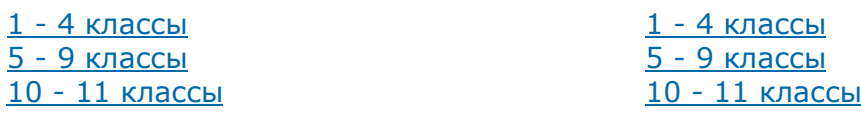

4. Выберите свой уровень обучения (например 1-4 классы)

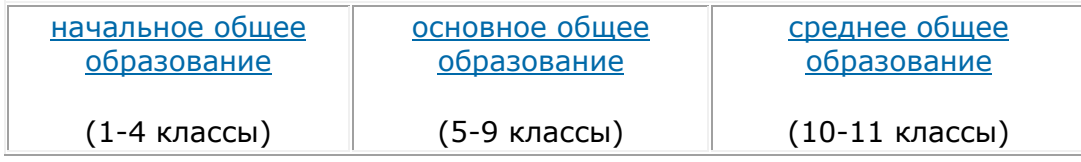

## 5. Зайдите по ссылке в свой класс

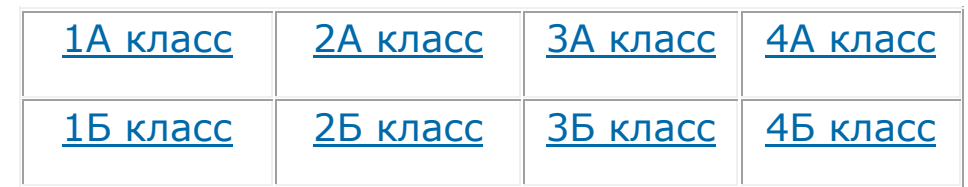

## (Например в 4а класс)

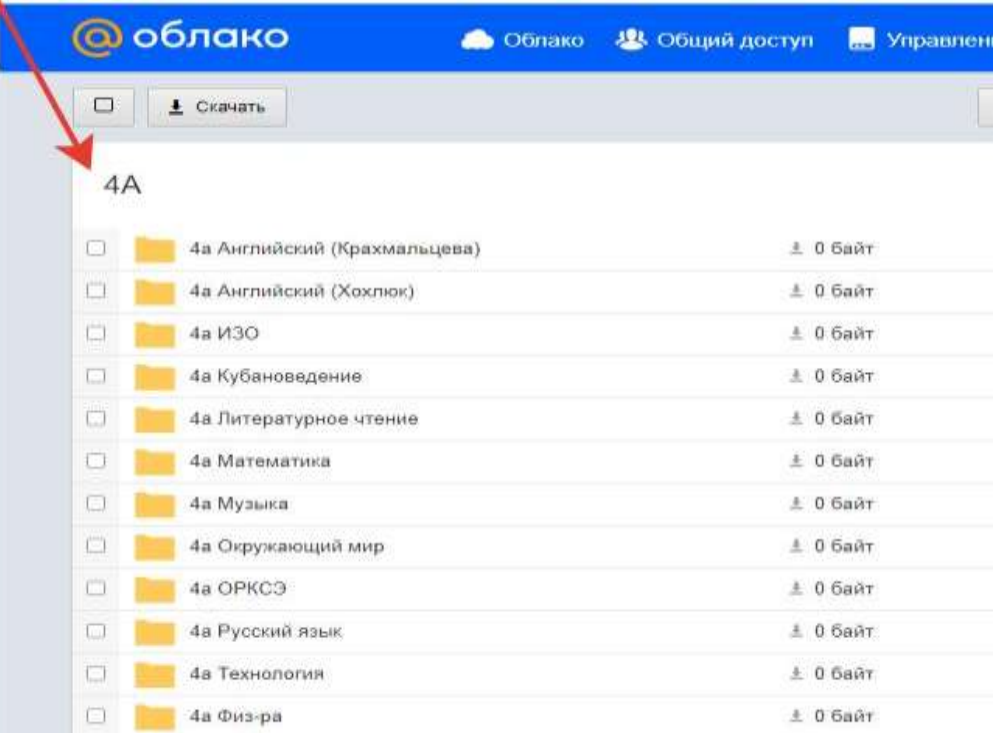

затем откройте папку предмета, в которой размещён учебный материал с заданиями, скачать материалы урока в соответствии с расписанием ваших занятий.

6. Прочитайте комментарии и пояснения учителя к уроку, затем выполните задания. В сроки, указанные учителем, необходимо отправить файл/скан/фото/ выполненного задания /аудиофайл ответа на электронную почту учителя / через мессенджер или любым доступным вам способом.